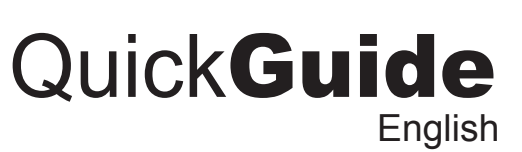

**Model: AKB-440UB**

**www.adesso.com**

**INTRODUCTION**

The Adesso SlimTouch Desktop Keyboard features an integrated touchpad featuring Glidepoint Technology. The touchpad can take the place of your mouse making it easier than ever to control your personal computer. The keyboard features quiet tactile keys and has an elegant design with metallic accent.

### **FEATURES**

- Built-in Touchpad positioned at the right area of keyboard • Advanced GlidePoint driver features such as, Horizontal Scrolling, Zoom In/Out, Back and Forward functions.
- Slick design with a chrome finish and low profile key for better tactile feel and accurate key response.
- Hot keys for Multimedia and Internet for single touch access.
- 2 touchpad button for right and left click mouse function.

#### **REQUIREMENTS**

- Hardware: IBM, Pentium II class compatible or higher
- Operating System: Windows Vista, XP, 2000 and below
- Connection: USB

#### **LIMITED WARRANTY**

ADESSO provides one year limited warranty for the quality of all its products in materials and workmanship.

During this period, ADESSO will repair or replace all merchandise, which proved to be defective. However, ADESSO will not warranty any product which has been subjected to improper freight Handling, shipping abuse, neglect or unauthorized repair or installation. The warranty also will not cover products installed with Non-ADESSO components and product with broken sealed and assembly trace. After replacement of RMA, ADESSO reserves the right to request the total cost of the replacement products with broken seals or assembly trace.

- Gently glide your finger across the touchpad surface to move the cursor.
- Single click or tap on the touch pad to select or execute an action.
- Double-click or tap on the touch pad quickly to select or open a program.
- The light grey area at the upper right of the touchpad is for right tapping or right clicking.
- For application options use Left and Right click button

If you discover a defect, Adesso will, at its option, repair or replace the product at no charge to you, provided you return it during the warranty period with transportation charges pre-paid to Adesso. You must contact Adesso at support@adesso.com for a Return Merchandise Authorization number (RMA) prior to returning any product. For each product returned for warranty service, please include your name, shipping address (no P.O. Box), telephone number, copy of the bill of sale as proof of purchase and have the package clearly marked with your RMA number.

#### **SUPPORT**

We have listed most of our FAQ's (Frequently Asked Questions) at: http://www.adesso.com/faqs.asp. Please visit our FAQ Service & Support pages before you contact our E-mail or Telephone Support.

**Email Support:** If our FAQ's do not help you resolve your issues, please email support@adesso.com

**Telephone Support:** Toll Free: (800) 795-6788 9:00AM to 5:00PM PST Monday - Friday *<sup>1</sup> <sup>2</sup> <sup>3</sup>*

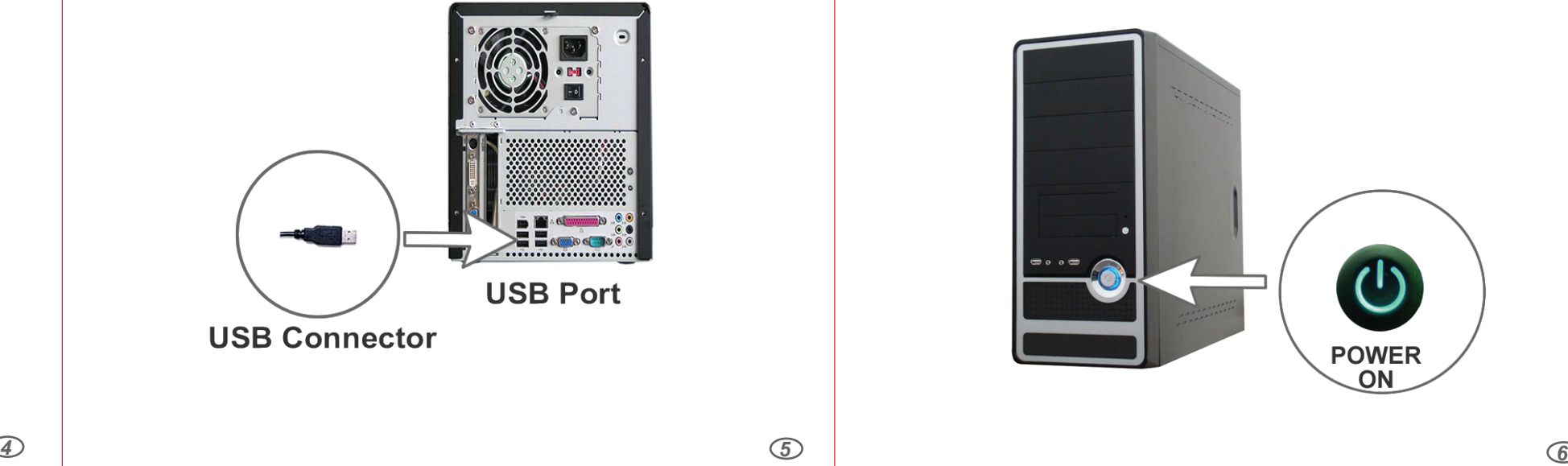

### INSTALLATION

1. Make sure that your computer is turned OFF before installing this keyboard.

2. Plug in the USB cable to the USB port. 3. Turn On your computer and your operating system will detect the device automatically. This device is plug and play, no driver required.

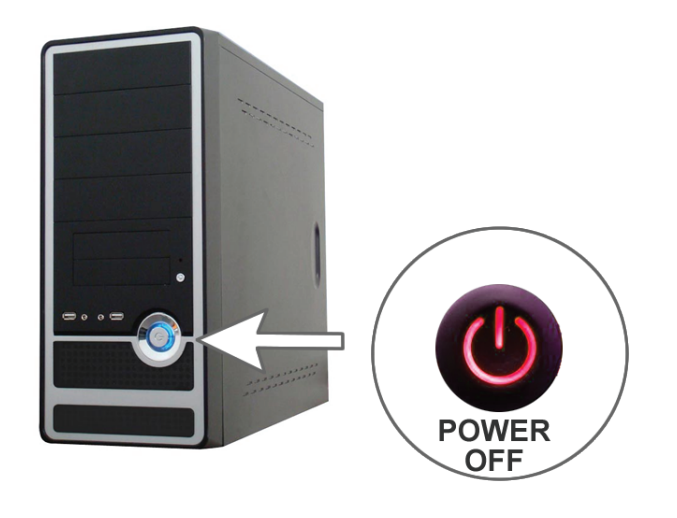

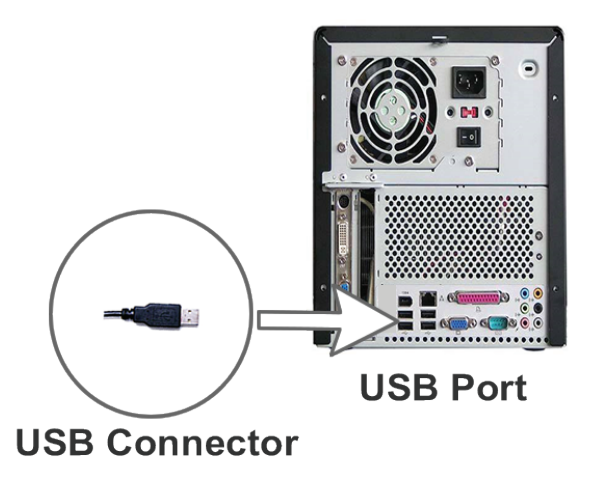

#### **FOR WINDOWS VISTA/ XP/2000 USERS**

- Simply Plug and Play, there is no need to install any drivers for touchpad's standard feature with vertical scrolling function.
- For optional advanced features of your touchpad, such as Horizontal Scrolling, Zoom In/Out, and Back, Forward functions, please download the driver from our drivers section:

#### http://www.adesso.com/drivers/GlidePoint.zip

#### **FOR WINDOWS 98 / ME and LINUX USERS:**

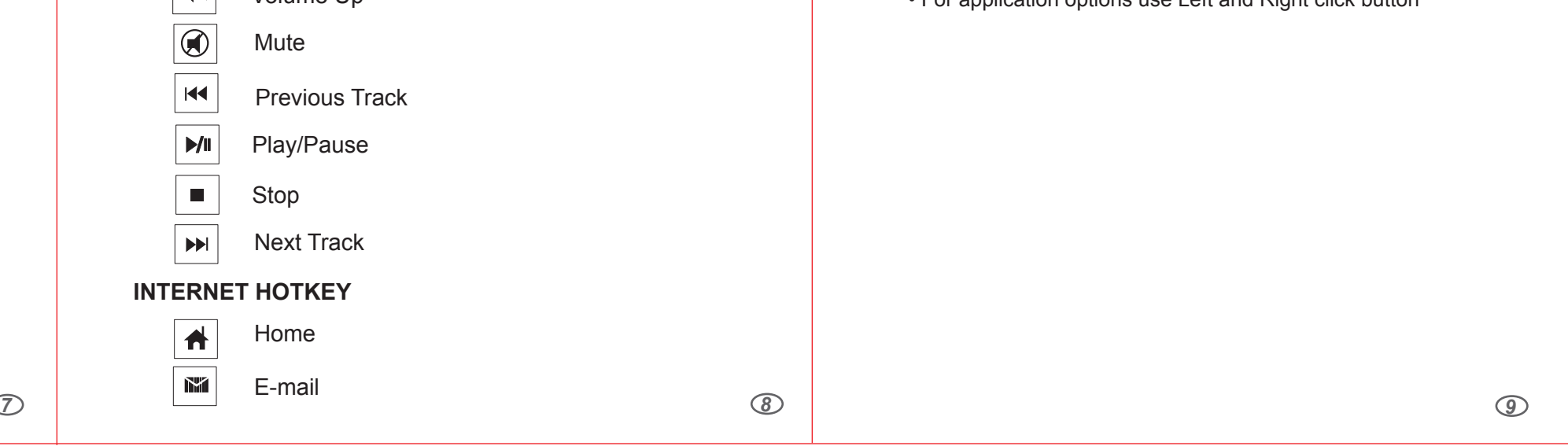

- Simply plug in your keyboard and use the touchpad as a standard touchpad.
- The touchpad's standard features include 2 button mouse with vertical scrolling function.
- GlidPoint driver will only work under Windows 2000, XP or Vista

## **HOTKEY FUNCTIONS TOUCHPAD FUNCTIONS:**

#### **MULTIMEDIA HOTKEY**

- Volume Down  $\blacksquare$
- $\vert \vert$ Volume Up

To activate Multimedia and Internet hotkeys hold "**Fn**" and then press the hotkey you want to use.

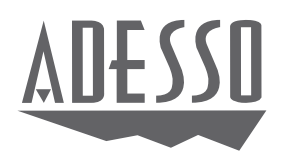

# Slim Touch **Desktop Keyboard**

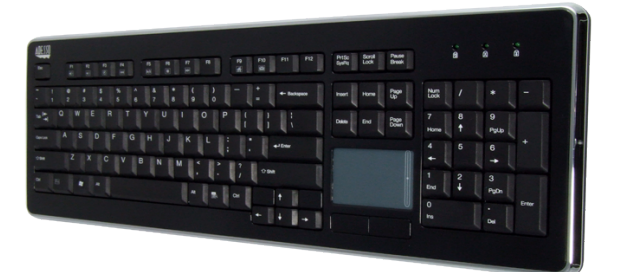

Free Manuals Download Website [http://myh66.com](http://myh66.com/) [http://usermanuals.us](http://usermanuals.us/) [http://www.somanuals.com](http://www.somanuals.com/) [http://www.4manuals.cc](http://www.4manuals.cc/) [http://www.manual-lib.com](http://www.manual-lib.com/) [http://www.404manual.com](http://www.404manual.com/) [http://www.luxmanual.com](http://www.luxmanual.com/) [http://aubethermostatmanual.com](http://aubethermostatmanual.com/) Golf course search by state [http://golfingnear.com](http://www.golfingnear.com/)

Email search by domain

[http://emailbydomain.com](http://emailbydomain.com/) Auto manuals search

[http://auto.somanuals.com](http://auto.somanuals.com/) TV manuals search

[http://tv.somanuals.com](http://tv.somanuals.com/)